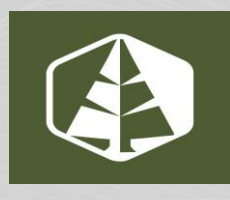

## **WELCOME TO OUR NEW ONLINE BANKING**

Southern Pine Credit Union's new home banking registration will be available starting,

August 1st, 2023

.

## **How to Register**

- **1.** Go to **https://[spine.mnolb.com](http://www.spine.mnolb.com/) and click on "Register Your Account".**
- **2.** Review and Accept the Terms and Conditions.
- **3.** Validate your account by typing in your Credit Union Account Number, Social Security Number, Street Address, and Date of Birth.
- **4.** Setup your account by entering a Username, your Email Address, and Password.
- **5.** Select any account options you wish to use.
- **6.** Login to your account using the information entered during your account setup. A multifactor 6-digit number will be sent to the email address that was entered during the setup of your account. This number will need to be entered correctly prior to accessing your account.
- **7.** Once you have entered the Multi Factor Authentication code, you can then register the device you are logging in on. By doing the, you will not be required to enter another Multi factor Authentication number next time you log in.

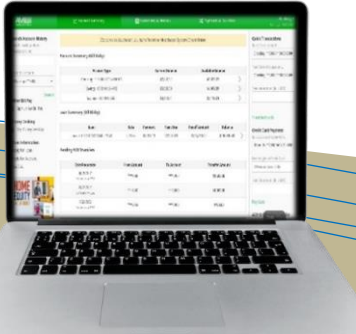

**Southern Pine Credit Union 5495 Clyattville Lake Park Road Valdosta, GA 31601 Tel 229.559.3311**